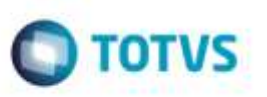

## **Ponto de Entrada na Desatualização do Documento de Frete no Fiscal**

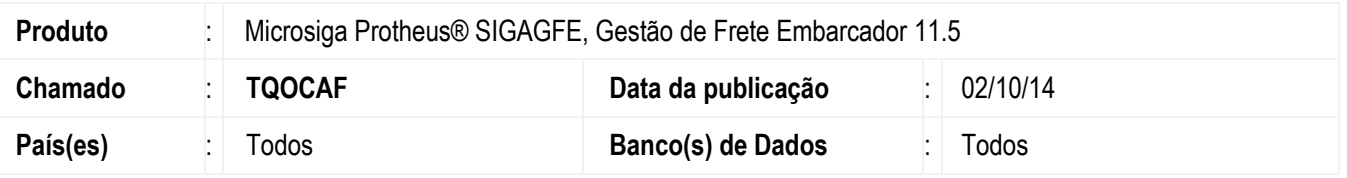

Efetuada alteração na rotina para disponibilizar um Ponto de Entrada para permitir o bloqueio referente a desatualização do Documento de Frete no **Fiscal ERP**.

Para viabilizar essa melhoria, é necessário aplicar o pacote de atualizações (Patch) deste chamado.

## **Procedimento para Utilização**

- 1. Em **Gestão de Frete Embarcador** (**SIGAGFE**), acesse **Movimentação** > **Doc Frete/Faturas** > **Documento de Frete**.
- 2. Crie um Documento de Frete, atualize-o no **Fiscal** do **ERP** por meio das **Ações Relacionadas** e desatualize este documento.
- 3. Documento TDN:

<http://tdn.totvs.com/pages/viewpage.action?pageId=165282206>

## **Informações Técnicas**

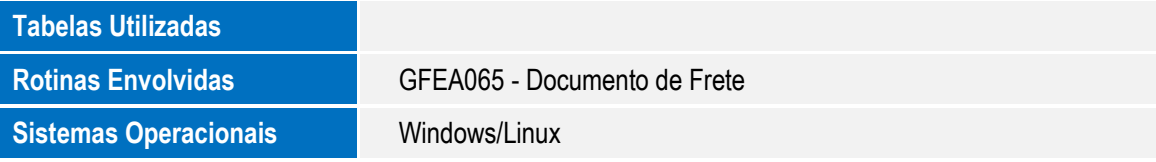

ö

ö